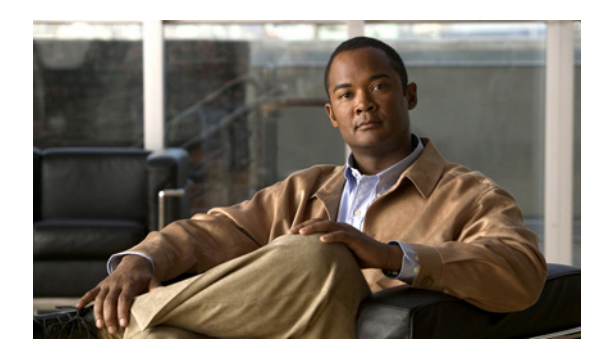

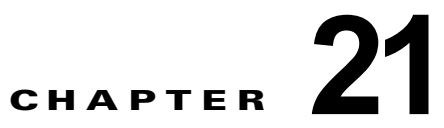

# **Flex Link** および **MAC** アドレス テーブル移 動更新機能の設定

この章では、Catalyst 3750 スイッチ上の Flex Link を設定する方法について説明します。これは、相互 にバックアップするのに使用するインターフェイス ペアです。また、MAC Address-Table Move Update Feature(MAC アドレス テーブル移動更新機能、Flex Links の双方向高速コンバージェンス機 能とも呼ばれます)の設定方法も説明します。特に明記しない限り、スイッチという用語は、スタンド アロン スイッチおよびスイッチ スタックを指します。

(注) この章で使用するコマンドの構文および使用方法の詳細については、このリリースに対応するコマンド リファレンスを参照してください。

- **•** 「Flex Link および MAC アドレス [テーブル移動更新機能の概要」\(](#page-0-0)P.21-1)
- **•** 「Flex Link および MAC アドレス [テーブル移動更新の設定」\(](#page-6-0)P.21-7)
- **•** 「Flex Link および MAC アドレス [テーブル移動更新機能のモニタ」\(](#page-13-0)P.21-14)

# <span id="page-0-0"></span>**Flex Link** および **MAC** アドレス テーブル移動更新機能の概 要

- **[Flex Link](#page-0-1)** (P.21-1)
- **•** 「VLAN Flex Link ロード [バランシングおよびサポート」\(](#page-1-0)P.21-2)
- **•** 「Flex Link [マルチキャスト高速コンバージェンス」\(](#page-2-0)P.21-3)
- **•** 「MAC アドレス [テーブル移動更新」\(](#page-5-0)P.21-6)

## <span id="page-0-1"></span>**Flex Link**

Flex Link は、レイヤ 2 インターフェイス (スイッチ ポートまたはポート チャネル)のペアで、1 つの インターフェイスがもう一方のバックアップとして機能するように設定されています。この機能は、 Spanning Tree Protocol (STP; スパニングツリー プロトコル)の代替ソリューションです。ユーザは、 STP をディセーブルにしても、基本的リンク冗長性を保つことができます。Flex Link は、通常、お客 様がスイッチで STP を実行しない場合のサービス プロバイダーまたは企業ネットワークに設定されま す。スイッチが STP を実行中の場合は、STP がすでにリンクレベルの冗長性またはバックアップを提 供しているため、Flex Link は不要です。

別のレイヤ 2 インターフェイスを Flex Link またはバックアップ リンクとして割り当てることで、1 つ のレイヤ 2 インターフェイス(アクティブ リンク)に Flex Link を設定します。Flex Link は、同じス イッチ上に置くことも、スタックにある別のスイッチ上に置くこともできます。リンクの 1 つがアップ でトラフィックを転送しているときは、もう一方のリンクがスタンバイ モードで、このリンクが シャット ダウンした場合にトラフィックの転送を開始できるように準備しています。どの時点でも、1 つのインターフェイスのみがリンクアップ ステートでトラフィックを転送しています。プライマリ リ ンクがシャットダウンされると、スタンバイ リンクがトラフィックの転送を始めます。アクティブ リ ンクがアップに戻った場合はスタンバイ モードになり、トラフィックが転送されません。STP は Flex Link インターフェイスでディセーブルです。

図 [21-1](#page-1-1) では、スイッチ A のポート 1 およびポート 2 がアップリンク スイッチ B およびアップリンク スイッチ C に接続されています。これらのスイッチは Flex Link として設定されているので、どちらか のインターフェイスがトラフィックを転送し、もう一方のインターフェイスはスタンバイ モードにな ります。ポート 1 がアクティブ リンクになる場合、ポート 1 とスイッチ B との間でトラフィックの転 送を開始し、ポート 2 (バックアップ リンク) とスイッチ C との間のリンクでは、トラフィックは転 送されません。ポート 1 がダウンした場合はポート 2 がアップし、トラフィックをスイッチ C に転送 し始めます。ポート 1 は、再び動作を開始するとスタンバイ モードになり、トラフィックを転送しま せん。ポート 2 がトラフィック転送を続けます。

また、優先してトラフィックの転送に使用するポートを指定して、プリエンプト メカニズムを設定す ることもできます。たとえば、図 [21-1](#page-1-1) では、Flex Link ペアをプリエンプト モードで設定することに より、ポート 2 より帯域幅の大きいポート 1 が再び動作を開始した後、ポート 1 が 60 秒後にトラ フィックの転送を開始し、ポート 2 がスタンバイとなります。これを行うには、**switchport backup interface preemption mode bandwidth** および **switchport backup interface preemption delay** イン ターフェイス コンフィギュレーション コマンドを入力します。

<span id="page-1-1"></span>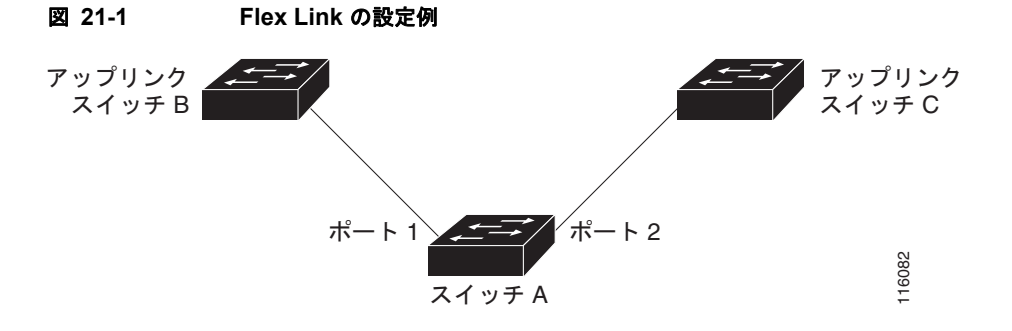

プライマリ(転送)リンクがダウンすると、トラップによってネットワーク管理ステーションが通知を 受けます。スタンバイ リンクがダウンすると、トラップによってユーザが通知を受けます。

Flex Link はレイヤ 2 ポートおよびポート チャネルだけでサポートされ、VLAN やレイヤ 3 ポートでは サポートされません。

## <span id="page-1-0"></span>**VLAN Flex Link** ロード バランシングおよびサポート

VLAN Flex Link ロード バランシングにより、ユーザは相互に排他的な VLAN のトラフィックを両方 のポートで同時に転送するように Flex Link ペアを設定できます。たとえば、Flex Link ポートが 1 ~ 100 の VLAN に対して設定されている場合、最初の 50 の VLAN のトラフィックを 1 つのポートで転 送し、残りの VLAN のトラフィックをもう一方のポートで転送できます。どちらかのポートで障害が 発生した場合には、もう一方のアクティブ ポートがすべてのトラフィックを転送します。障害が発生 したポートが元に戻ると、優先 VLAN のトラフィックの転送を再開します。このように、Flex Link の ペアは冗長性を提供するだけでなく、ロード バランシングの用途に使用できます。また、Flex Link VLAN ロード バランシングによってアップリンク スイッチが制約を受けることはありません。

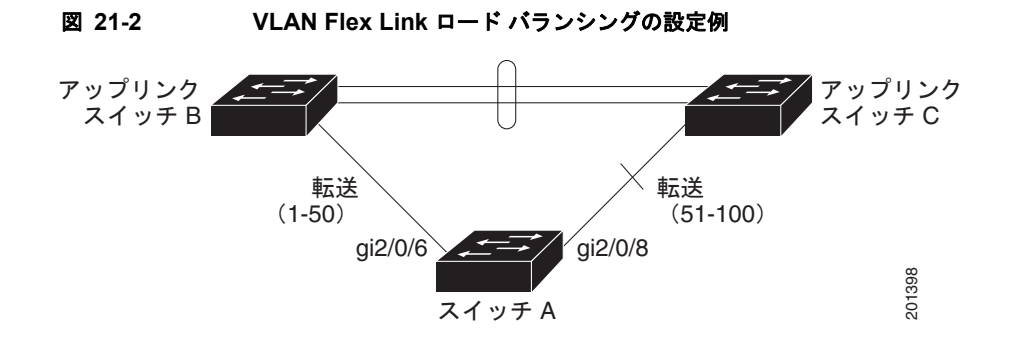

## <span id="page-2-0"></span>**Flex Link** マルチキャスト高速コンバージェンス

Flex Link マルチキャスト高速コンバージェンスにより、Flex Link の障害発生後のマルチキャスト ト ラフィック コンバージェンス時間が短縮されます。Flex Link マルチキャスト高速コンバージェンス は、次の各ソリューションを組み合わせることにより実装されます。

- **•** 「その他の Flex Link ポートを mrouter [ポートとして学習」\(](#page-2-1)P.21-3)
- **•** 「IGMP [レポートの生成」\(](#page-2-2)P.21-3)
- **•** 「IGMP [レポートのリーク」\(](#page-3-0)P.21-4)
- **•** [「設定例」\(](#page-3-1)P.21-4)

#### <span id="page-2-1"></span>その他の **Flex Link** ポートを **mrouter** ポートとして学習

通常のマルチキャスト ネットワークでは、個々の VLAN について 1 つのクエリアが選定されます。 ネットワーク エッジに展開されたスイッチには、クエリーを受信するいずれかの Flex Link ポートが存 在します。Flex Link ポートは常に、転送状態になります。

クエリーを受信するポートが、スイッチの *mrouter* ポートとして追加されます。mrouter ポートは、ス イッチが学習したすべてのマルチキャスト グループの 1 つとして認識されます。切り替えの後、クエ リーは別の Flex Link ポートによって受信されます。この別の Flex Link ポートは mrouter ポートとし て認識されるようになります。切り替えの後、マルチキャスト トラフィックは別の Flex Link ポートを 介して流れます。トラフィック コンバージェンスを高速化するために、いずれか一方の Flex Link ポー トが mrouter ポートとして学習されると、両方の Flex Link ポートが mrouter ポートとして認識されま す。いずれの Flex Link ポートも常に、マルチキャスト グループの一部として扱われます。

通常の動作モードではいずれの Flex Link ポートもグループの一部として認識されますが、バックアッ プ ポートを通過するトラフィックはすべてブロックされます。したがって、mrouter ポートとしてバッ クアップ ポートを追加しても、通常のマルチキャスト データ フローが影響を受けることはありませ ん。切り替えが生じると、バックアップ ポートのブロックが解除され、トラフィックが流れるように なります。この場合、バックアップ ポートのブロックが解除されるとただちに、アップストリーム データが流れ始めます。

### <span id="page-2-2"></span>**IGMP** レポートの生成

切り替えの後、バックアップ リンクがアップ状態になると、アップストリームでの新しいディストリ ビューション スイッチでのマルチキャスト データの転送は開始されません。これは、ブロックされた Flex Link ポートに接続されているアップストリーム ルータのポートが、いずれのマルチキャスト グ ループの一部としても認識されないからです。マルチキャスト グループのレポートは、バックアップ

リンクがブロックされているため、ダウンストリーム スイッチでは転送されません。このポートの データは、マルチキャスト グループが学習されるまで流れません。マルチキャスト グループの学習は、 レポートを受信した後にだけ行われます。

レポートは、一般クエリーが受信されると、ホストより送信されます。一般クエリーは、通常のシナリ オであれば 60 秒以内に送信されます。バックアップ リンクが転送を開始し、マルチキャスト データを 高速で収束できるようになると、ダウンストリーム スイッチが一般クエリーを待つことなく、ただち にこのポート上のすべての学習済みグループに対し、プロキシ レポートを送信します。

#### <span id="page-3-0"></span>**IGMP** レポートのリーク

マルチキャスト トラフィックを最小限の損失で収束させるために、Flex Link のアクティブ リンクがダ ウンする前に冗長データ パスを設定しておく必要があります。マルチキャスト トラフィックのコン バージェンスは、Flex Link バックアップ リンクに IGMP レポート パケットだけをリークさせれば行 えます。こうしてリークさせた IGMP レポート メッセージがアップストリームのディストリビュー ション ルータで処理されるため、マルチキャスト データのトラフィックはバックアップ インターフェ イスに転送されます。バックアップ インターフェイスの着信トラフィックはすべてアクセス スイッチ の入り口部分でドロップされるため、ホストが重複したマルチキャスト トラフィックを受信すること はありません。Flex Link のアクティブ リンクに障害が発生した場合、ただちにアクセス スイッチが バックアップ リンクからのトラフィックを受け入れ始めます。このスキームの唯一の欠点は、ディス トリビューション スイッチ間のリンク、およびディストリビューション スイッチとアクセス スイッチ の間のバックアップ リンクで帯域幅が大幅に消費される点です。この機能はデフォルトでディセーブ ルになっています。**switchport backup interface** *interface-id* **multicast fast-convergence** コマンドを 使用して、設定を変更できます。

切り替え時にこの機能がイネーブルになっている場合、スイッチでは転送ポートに設定されたバック アップ ポート上でプロキシ レポートは生成されません。

#### <span id="page-3-1"></span>設定例

次に、Flex Link がギガビット イーサネット 1/0/11 およびギガビット イーサネット 1/0/12 上に設定さ れている場合に、その他の Flex Link ポートをマルチキャスト ルータ ポートとして学習する設定例と **show interfaces switchport backup** コマンドの出力例を示します。

```
Switch# configure terminal
```

```
Enter configuration commands, one per line. End with CNTL/Z.
Switch(config)# interface gigabitehernet1/0/11
Switch(config-if)# switchport trunk encapsulation dot1q
Switch(config-if)# switchport mode trunk
Switch(config-if)# switchport backup interface gigabitehernet1/0/12
Switch(config-if)# exit
Switch(config)# interface gigabitehernet1/0/12
Switch(config-if)# switchport trunk encapsulation dot1q
Switch(config-if)# switchport mode trunk
Switch(config-if)# end
Switch# show interfaces switchport backup detail
Switch Backup Interface Pairs:
Active Interface Backup Interface State
GigabitEthernet1/0/11 GigabitEthernet1/0/12 Active Up/Backup Standby
Preemption Mode : off
Multicast Fast Convergence : Off
Bandwidth : 100000 Kbit (Gi1/0/11), 100000 Kbit (Gi1/0/12)
Mac Address Move Update Vlan : auto
```
次の出力は、クエリーがギガビット イーサネット 1/0/11 を介してスイッチに到達する場合の、VLAN 1 および VLAN 401 のクエリアを示します。

Switch# **show ip igmp snooping querier**

Vlan IP Address IGMP Version Port ------------------------------------------------------------- 1 1.1.1.1 v2 Gi1/0/11 401 41.41.41.1 v2 Gi1/0/11

次に、VLAN 1 および VLAN 401 用の **show ip igmp snooping mrouter** コマンドの出力を示します。

Switch# **show ip igmp snooping mrouter** Vlan ports ---- ----- 1 Gi1/0/11(dynamic), Gi1/0/12(dynamic) 401 Gi1/0/11(dynamic), Gi1/0/12(dynamic)

同様に、両方の Flex Link ポートは学習されたグループに属しています。次の例では、ギガビット イー サネット 2/0/11 が VLAN 1 のレシーバ / ホストであり、2 つのマルチキャスト グループに関係します。

```
Switch# show ip igmp snooping groups
```
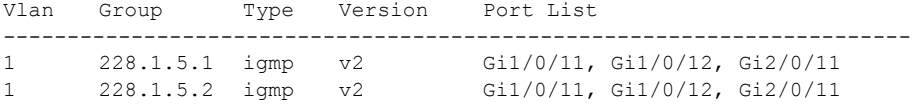

ホストが一般クエリーに応答するときに、スイッチはすべてのマルチキャスト ルータ ポートに関する このレポートを転送します。この例では、ホストがレポートをグループ 228.1.5.1 に送信する場合、レ ポートはギガビット イーサネット 1/0/11 上でだけ転送されます。これは、バックアップ ポート ギガ ビット イーサネット 1/0/12 がブロックされているためです。アクティブ リンク ギガビット イーサ ネット 1/0/11 がダウンすると、バックアップ ポート ギガビット イーサネット 1/0/12 が転送を開始し ます。

このポートが転送を開始すると、ただちにホストに代わり、228.1.5.1 と 228.1.5.2 のグループにプロキ シ レポートを送信します。アップストリーム ルータはグループを学習し、マルチキャスト データの転 送を開始します。これは、Flex Link のデフォルトの動作です。ユーザが **switchport backup interface gigabitEthernet 1/0/12 multicast fast-convergence** コマンドを使用して高速コンバージェンスを設定 すると、この動作は変わります。次に、この機能をオンにする例を示します。

```
Switch# configure terminal
Enter configuration commands, one per line. End with CNTL/Z.
Switch(config)# interface gigabitethernet 1/0/11
Switch(config-if)# switchport backup interface gigabitethernet 1/0/12 multicast 
fast-convergence
Switch(config-if)# exit
Switch# show interfaces switchport backup detail
Switch Backup Interface Pairs:
Active Interface Backup Interface State
------------------------------------------------------------------------
GigabitEthernet1/0/11 GigabitEthernet1/0/12 Active Up/Backup Standby
Preemption Mode : off
Multicast Fast Convergence : On
Bandwidth : 100000 Kbit (Gi1/0/11), 100000 Kbit (Gi1/0/12)
Mac Address Move Update Vlan : auto
```
次の出力は、クエリーがギガビット イーサネット 1/0/11 を介してスイッチに到達する場合の、VLAN 1 および VLAN 401 のクエリアを示します。

Switch# **show ip igmp snooping querier** Vlan IP Address IGMP Version Port ------------------------------------------------------------- 1 1.1.1.1 v2 Gi1/0/11 401 41.41.41.1 v2 Gi1/0/11

次に VLAN 1 と 401 に対する **show ip igmp snooping mrouter** コマンドの出力を示します。

Switch# **show ip igmp snooping mrouter**

Vlan ports ---- ----- 1 Gi1/0/11(dynamic), Gi1/0/12(dynamic) 401 Gi1/0/11(dynamic), Gi1/0/12(dynamic)

同様に、両方の Flex Link ポートは学習されたグループに属しています。次の例では、ギガビット イー サネット 2/0/11 が VLAN 1 のレシーバ / ホストであり、2 つのマルチキャスト グループに関係します。

Switch# **show ip igmp snooping groups**

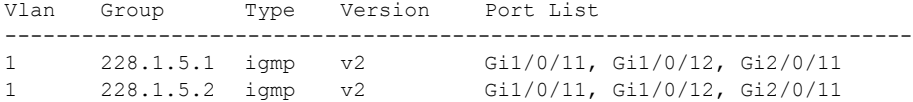

一般クエリーに対してあるホストが応答すると必ず、スイッチがすべての mrouter ポートに関するこの レポートを転送します。コマンドライン ポートを使用してこの機能をオンにすると、レポートは、 GigabitEthernet1/0/11 上のスイッチによって転送されるときにバックアップ ポート GigabitEthernet1/0/12 にも送信されます。アップストリーム ルータはグループを学習して、マルチ キャスト データの転送を開始しますが、GigabitEthernet1/0/12 がブロックされているため、このマル チキャスト データは入力側で廃棄されます。アクティブ リンク GigabitEthernet1/0/11 がダウンする と、バックアップ ポート GigabitEthernet1/0/12 が転送を開始します。マルチキャスト データはすでに アップストリーム ルータにより転送されているため、いずれのプロキシ レポートも送信する必要はあ りません。バックアップ ポートにレポートをリークさせることにより、冗長マルチキャスト パスが設 定されるため、マルチキャスト トラフィック コンバージェンスに要する時間が最小限に抑えられます。

### <span id="page-5-0"></span>**MAC** アドレス テーブル移動更新

MAC アドレス テーブル移動更新機能により、プライマリ (転送) リンクがダウンしてスタンバイ リ ンクがトラフィックの転送を開始したときに、スイッチで高速双方向コンバージェンスが提供されま す。

図 [21-3](#page-6-1) では、スイッチ A がアクセス スイッチで、スイッチ A のポート 1 および 2 が Flex Link ペア 経由でアップリンク スイッチの B と D に接続されます。ポート 1 はトラフィックの転送中で、ポート 2 はバックアップ ステートです。PC からサーバへのトラフィックはポート 1 からポート 3 に転送され ます。PC の MAC アドレスが、スイッチ C のポート 3 で学習されています。サーバから PC へのトラ フィックはポート 3 からポート 1 に転送されます。

MAC アドレス テーブル移動更新機能が設定されておらず、ポート 1 がダウンした場合は、ポート 2 が トラフィックの転送を開始します。しかし、少しの間、スイッチ C がポート 3 経由でサーバから PC に トラフィックを転送し続けるため、ポート 1 がダウンしていることにより、PC へのトラフィックが途 切れます。スイッチ C がポート 3 で PC の MAC アドレスを削除し、ポート 4 で再度学習した場合は、 トラフィックはポート 2 経由でサーバから PC へ転送される可能性があります。

図 [21-3](#page-6-1) で MAC アドレス テーブル移動更新機能が設定され、各スイッチでイネーブルになっていて、 ポート 1 がダウンした場合は、ポート 2 が PC からサーバへのトラフィックの転送を開始します。ス イッチは、ポート 2 から MAC アドレス テーブル移動更新パケットを送出します。スイッチ C はこの パケットをポート 4 で受信し、ただちに PC の MAC アドレスをポート 4 で学習します。これにより、 再収束時間が短縮されます。

アクセススイッチであるスイッチ A を設定し、MAC アドレス テーブル移動更新メッセージを送信 (*send*)することができます。また、アップリンク スイッチ B、C、および D を設定して、MAC アド レス テーブル移動更新メッセージの取得(get)および処理を行うこともできます。スイッチ C がス イッチ A から MAC アドレス テーブル移動更新メッセージを受信すると、スイッチ C はポート 4 で PC の MAC アドレスを学習します。スイッチ C は、PC の転送テーブル エントリを含め、MAC アドレス テーブルをアップデートします。

a k

スイッチ A が、MAC アドレス テーブル移動更新を待機する必要はありません。スイッチはポート 1 上の障害を検出すると、ただちに、新しい転送ポートであるポート 2 からのサーバ トラフィックの転 送を開始します。この変更は、100 ミリ秒 (ms) 以内に行われます。PC はスイッチ A に直接接続さ れ、その接続状態に変更はありません。スイッチ A による、MAC アドレス テーブルでの PC エントリ の更新は必要ありません。

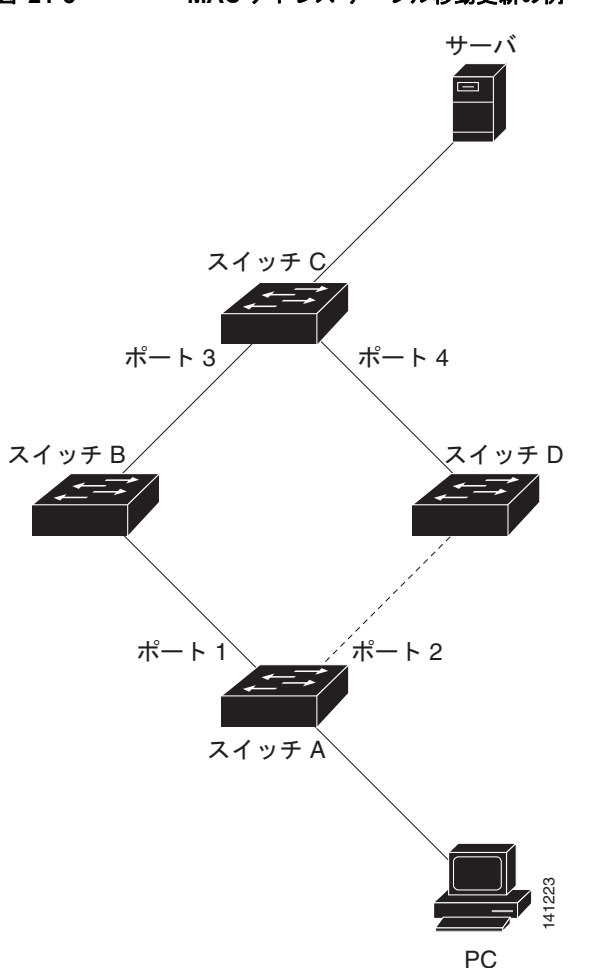

<span id="page-6-1"></span>図 **21-3 MAC** アドレス テーブル移動更新の例

# <span id="page-6-0"></span>**Flex Link** および **MAC** アドレス テーブル移動更新の設定

- **•** [「デフォルト設定」\(](#page-7-0)P.21-8)
- **•** [「設定時の注意事項」\(](#page-7-1)P.21-8)
- **•** 「[Flex Link](#page-8-0) の設定」(P.21-9)
- **•** 「Flex Link の VLAN ロード [バランシングの設定」\(](#page-10-0)P.21-11)
- **•** 「MAC アドレス [テーブル移動更新機能の設定」\(](#page-11-0)P.21-12)

## <span id="page-7-0"></span>デフォルト設定

Flex Link は設定されておらず、バックアップ インターフェイスは定義されていません。

プリエンプト モードはオフです。

プリエンプト遅延は 35 秒です。

MAC アドレス テーブル移動更新機能は、スイッチで設定されていません。

### <span id="page-7-1"></span>設定時の注意事項

Flex Link の設定時には、次の注意事項に従ってください。

- **•** 最大 16 のバックアップ リンクを設定できます。
- **•** 任意のアクティブ リンクに対して設定可能な Flex Link バックアップ リンクは 1 つだけで、アク ティブ インターフェイスとは異なるインターフェイスでなければなりません。
- **•** インターフェイスが所属できる Flex Link ペアは 1 つだけです。インターフェイスは、1 つだけの アクティブ リンクのバックアップ リンクにすることができます。アクティブ リンクは別の Flex Link ペアに属することはできません。
- **•** どちらのリンクも EtherChannel に属するポートにすることができません。ただし、2 つのポート チャネル(EtherChannel 論理インターフェイス)を Flex Link として設定でき、ポート チャネル および物理インターフェイスを Flex Link として設定して、ポート チャネルか物理インターフェイ スのどちらかをアクティブ リンクにすることができます。
- **•** バックアップ リンクはアクティブ リンクと同じタイプ(ファスト イーサネット、ギガビット イー サネット、またはポート チャネル)にする必要はありません。ただし、スタンバイ リンクがトラ フィック転送を開始した場合にループが発生したり動作が変更したりしないように、両方の Flex Link を同様の特性で設定する必要があります。
- **•** STP は Flex Link ポートでディセーブルです。ポート上にある VLAN が STP 用に設定されている 場合でも、Flex Link ポートは STP に参加しません。STP がイネーブルでない場合は、設定されて いるトポロジーでループが発生しないようにしてください。Flex Link 設定が削除されると、その ポートの STP は再びイネーブルになります。

Flex Link 機能による VLAN ロード バランシングを設定するときには、次の注意事項に従ってくださ い。

- **•** Flex Link VLAN ロード バランシングでは、バックアップ インターフェイス上で優先される VLAN を選択する必要があります。
- **•** 同じ Flex Link ペアに対して、プリエンプト メカニズムと VLAN ロード バランシングを設定する ことはできません。

MAC アドレス テーブル移動更新機能の設定時には、次の注意事項に従ってください。

- **•** アクセス スイッチでこの機能のイネーブル化と設定を行うと、MAC アドレス テーブル移動更新を 送信(*send*)することができます。
- **•** アップリンク スイッチでこの機能のイネーブル化と設定を行うと、MAC アドレス テーブル移動更 新を受信(*receive*)することができます。

## <span id="page-8-0"></span>**Flex Link** の設定

Flex Link のペアを設定するには、特権 EXEC モードで次の手順を実行します。

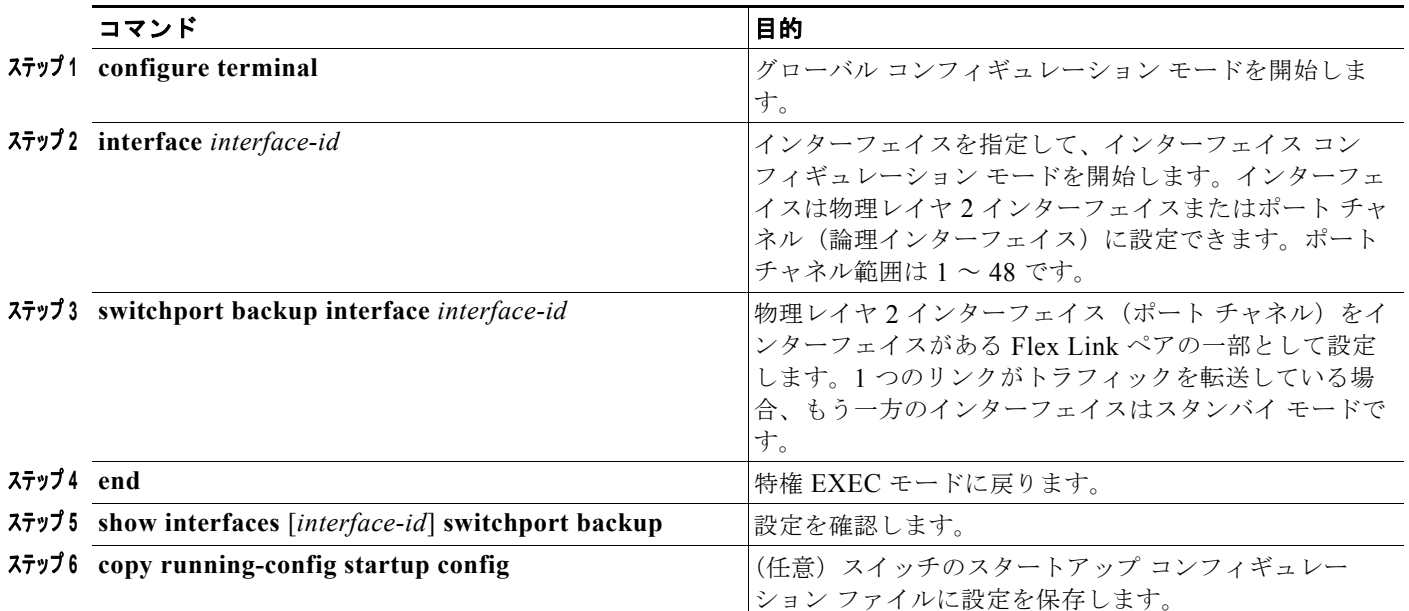

Flex Link バックアップ インターフェイスをディセーブルにするには、**no switchport backup interface** *interface-id* インターフェイス コンフィギュレーション コマンドを使用します。

次に、インターフェイスをバックアップ インターフェイスに設定し、設定を確認する例を示します。

```
Switch# configure terminal
Switch(conf)# interface gigabitethernet1/0/1
Switch(conf-if)# switchport backup interface gigabitethernet1/0/2
Switch(conf-if)# end
Switch# show interfaces switchport backup
Switch Backup Interface Pairs:
```
Active Interface Backup Interface State ------------------------------------------------------------------------ GigabitEthernet1/0/1 GigabitEthernet1/0/3 Active Standby/Backup Up Vlans Preferred on Active Interface: 1-3,5-4094 Vlans Preferred on Backup Interface: 4

Flex Link ペアのプリエンプト方式を設定するには、特権 EXEC モードで次の手順を実行します。

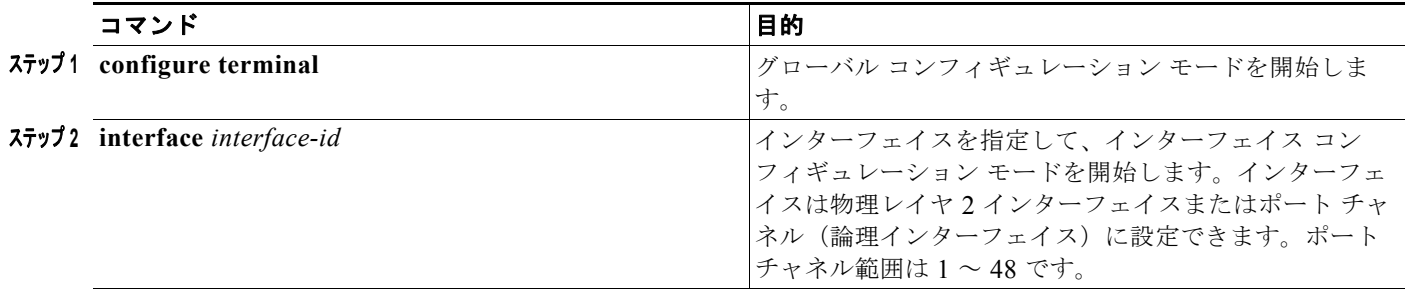

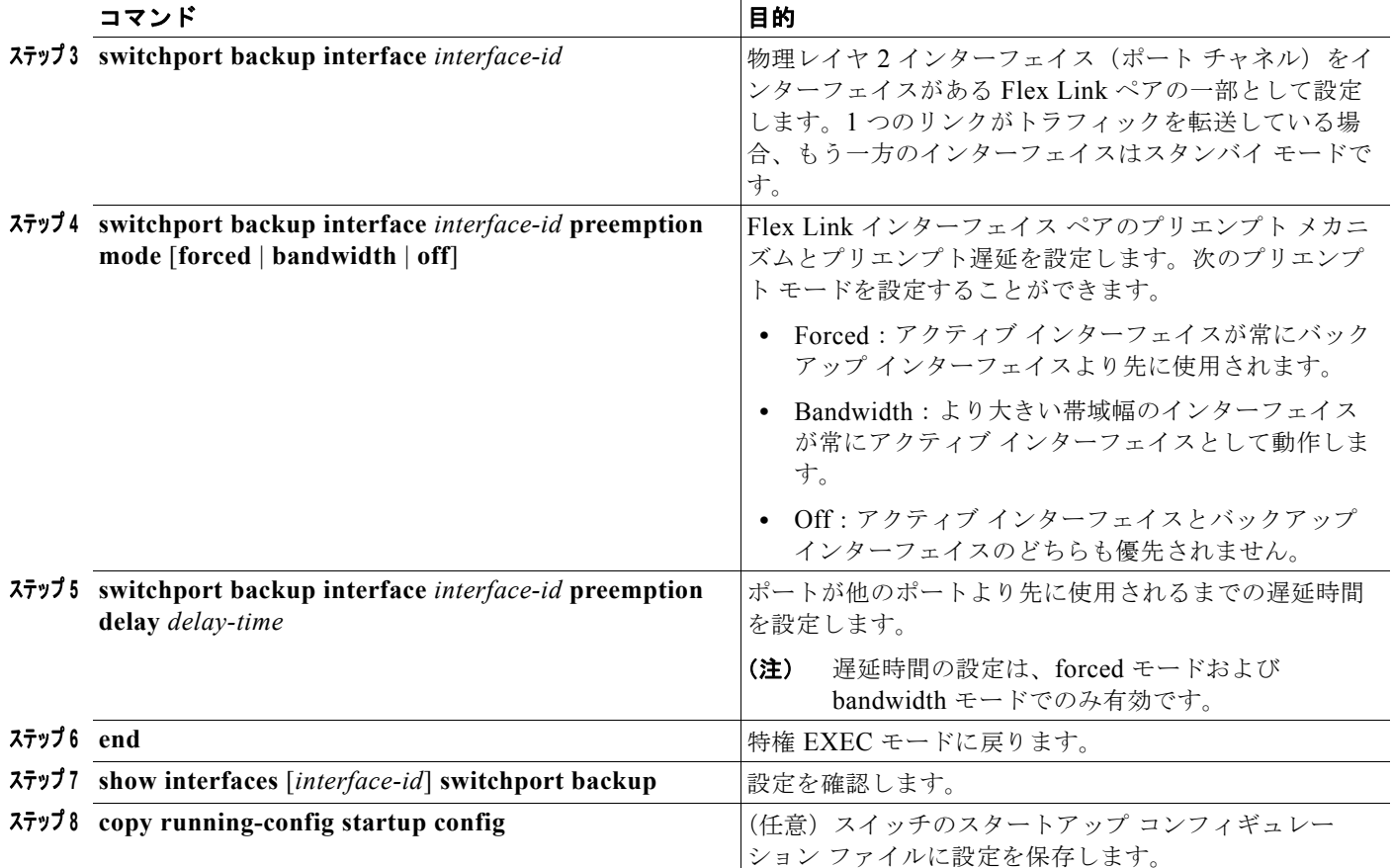

プリエンプト方式を削除するには、**no switchport backup interface** *interface-id* **preemption mode** イ ンターフェイス コンフィギュレーション コマンドを使用します。遅延時間をデフォルトにリセットす るには、**no switchport backup interface** *interface-id* **preemption delay** インターフェイス コンフィ ギュレーション コマンドを使用します。

次に、バックアップ インターフェイスのペアに対してプリエンプト モードを *forced* に設定し、設定を 確認する例を示します。

```
Switch# configure terminal
Switch(conf)# interface gigabitethernet1/0/1
Switch(conf-if)#switchport backup interface gigabitethernet1/0/2 preemption mode forced
Switch(conf-if)#switchport backup interface gigabitethernet1/0/2 preemption delay 50
Switch(conf-if)# end
```

```
Switch# show interfaces switchport backup detail
Active Interface Backup Interface State
------------------------------------------------------------------------
GigabitEthernet1/0/21 GigabitEthernet1/0/2 Active Up/Backup Standby 
Interface Pair : Gi1/0/1, Gi1/0/2
Preemption Mode : forced
Preemption Delay : 50 seconds
Bandwidth : 100000 Kbit (Gi1/0/1), 100000 Kbit (Gi1/0/2)
Mac Address Move Update Vlan : auto
```
# <span id="page-10-0"></span>**Flex Link** の **VLAN** ロード バランシングの設定

Flex Link の VLAN ロード バランシングを設定するには、特権 EXEC モードで次の手順を実行します。

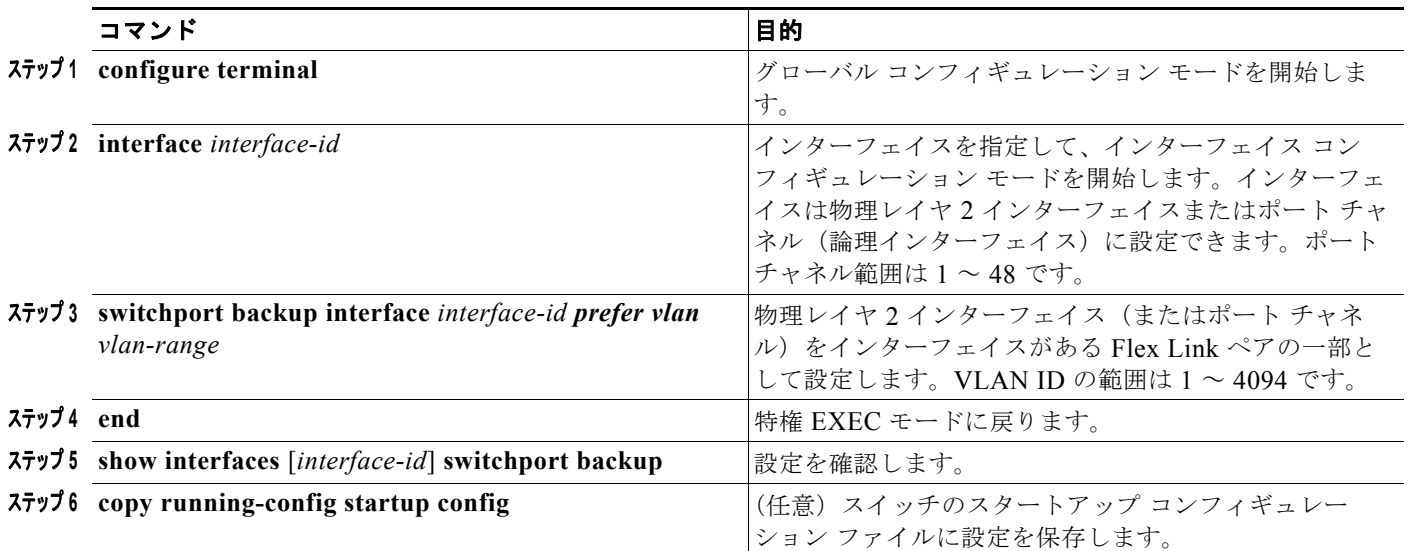

VLAN ロード バランシング機能をディセーブルにするには、**no switchport backup interface** *interface-id* **prefer vlan** *vlan-range* インターフェイス コンフィギュレーション コマンドを使用します。

次に、スイッチに VLAN 1 ~ 50、60、および 100 ~ 120 を設定する例を示します。

Switch(config)#**interface gigabitethernet 2/0/6** Switch(config-if)#**switchport backup interface gigabitethernet 2/0/8 prefer vlan 60,100-120**

両方のインターフェイスがアップすると、Gi2/0/8 は VLAN 60 および 100 ~ 120 のトラフィックを転 送し、Gi2/0/6 は VLAN 1 ~ 50 のトラフィックを転送します。

Switch#**show interfaces switchport backup** Switch Backup Interface Pairs:

Vlans Preferred on Backup Interface: 60, 100-120

Active Interface Backup Interface State ------------------------------------------------------------------------ GigabitEthernet2/0/6 GigabitEthernet2/0/8 Active Up/Backup Up Vlans Preferred on Active Interface: 1-50

Flex Link インターフェイスがダウンすると(LINK\_DOWN)、このインターフェイスで優先される VLAN は、Flex Link ペアのピア インターフェイスに移動します。この例では、ギガビット インター フェイス 6 がダウンすると、ギガビット インターフェイス 8 が Flex Link ペアのすべての VLAN を引 き継ぎます。

```
Switch# show interfaces switchport backup
Switch Backup Interface Pairs:
```

```
Active Interface Backup Interface State
------------------------------------------------------------------------
GigabitEthernet2/0/6 GigabitEthernet2/0/8 Active Down/Backup Up
```
Vlans Preferred on Active Interface: 1-50 Vlans Preferred on Backup Interface: 60, 100-120 Flex Link インターフェイスがアップになると、このインターフェイスで優先される VLAN はピア イ ンターフェイスでブロックされ、アップしたインターフェイスでフォワーディング ステートになりま す。この例では、ギガビット インターフェイス 6 がアップになって、このインターフェイスに優先指 定されていた VLAN がピア ギガビット インターフェイス 8 上でブロックされ、ギガビット インター フェイス 6 に転送されます。

Switch#**show interfaces switchport backup** Switch Backup Interface Pairs:

Active Interface Backup Interface State ------------------------------------------------------------------------

GigabitEthernet2/0/6 GigabitEthernet2/0/8 Active Up/Backup Up

Vlans Preferred on Active Interface: 1-50 Vlans Preferred on Backup Interface: 60, 100-120

Switch#**show interfaces switchport backup detail** Switch Backup Interface Pairs:

Active Interface Backup Interface State ------------------------------------------------------------------------ GigabitEthernet1/0/3 GigabitEthernet1/0/4 Active Down/Backup Up

Vlans Preferred on Active Interface: 1-2,5-4094 Vlans Preferred on Backup Interface: 3-4 Preemption Mode : off Bandwidth : 10000 Kbit (Gi1/0/3), 100000 Kbit (Gi1/0/4) Mac Address Move Update Vlan : auto

### <span id="page-11-0"></span>**MAC** アドレス テーブル移動更新機能の設定

ここでは、次の情報について説明します。

- **•** MAC アドレス テーブル移動更新を送信するためのスイッチの設定
- **•** MAC アドレス テーブル移動更新を受信するためのスイッチの設定

MAC アドレス テーブル移動更新を送信するようにアクセス スイッチを設定するには、特権 EXEC モードで次の手順を実行します。

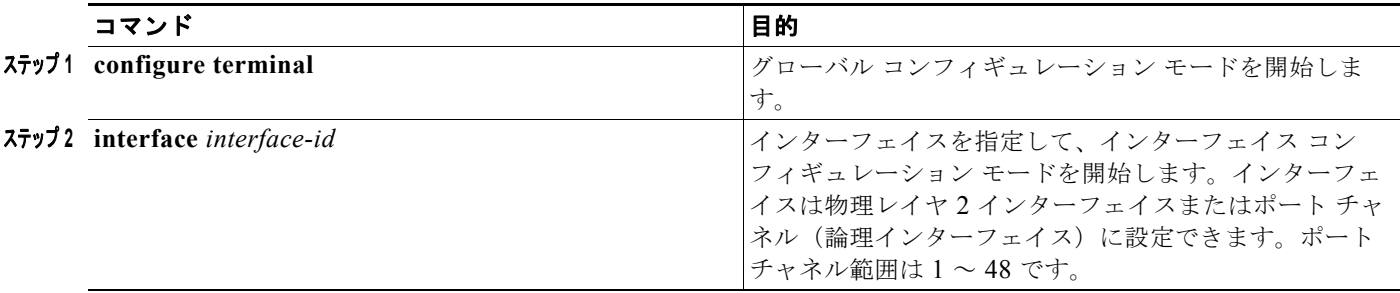

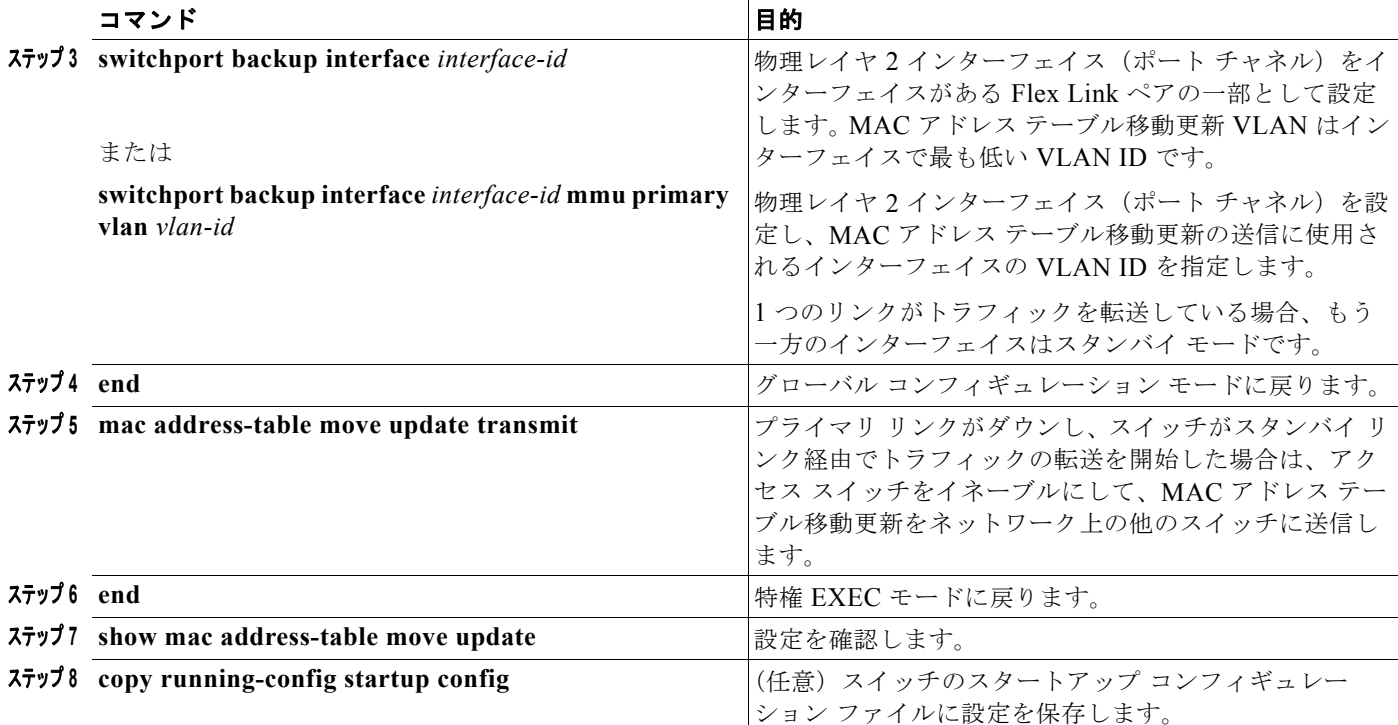

MAC アドレス テーブル移動更新機能をディセーブルにするには、**no mac address-table move update transmit** インターフェイス コンフィギュレーション コマンドを使用します。MAC アドレス テーブル 移動更新情報を表示するには、**show mac address-table move update** 特権 EXEC コマンドを使用しま す。

次の例では、アクセス スイッチが MAC アドレス テーブル移行更新メッセージを送信するように設定 する方法を示します。

Switch(conf)# **interface gigabitethernet1/0/1** Switch(conf-if)# **switchport backup interface gigabitethernet1/0/2 mmu primary vlan 2** Switch(conf-if)# **exit** Switch(conf)# **mac address-table move update transmit** Switch(conf)# **end**

次に、設定を確認する例を示します。

```
Switch# show mac-address-table move update
Switch-ID : 010b.4630.1780
Dst mac-address : 0180.c200.0010
Vlans/Macs supported : 1023/8320
Default/Current settings: Rcv Off/On, Xmt Off/On
Max packets per min : Rcv 40, Xmt 60 
Rcv packet count : 5
Rcv conforming packet count : 5
Rcv invalid packet count : 0
Rcv packet count this min : 0
Rcv threshold exceed count : 0
Rcv last sequence# this min : 0
Rcv last interface : Po2
Rcv last src-mac-address : 000b.462d.c502
Rcv last switch-ID : 0403.fd6a.8700 
Xmt packet count : 0
Xmt packet count this min : 0
Xmt threshold exceed count : 0
Xmt pak buf unavail cnt : 0
```
Xmt last interface : None

MAC アドレス テーブル移動更新メッセージの受信および処理を行うようにスイッチを設定するには、 特権 EXEC モードで次の手順を実行します。

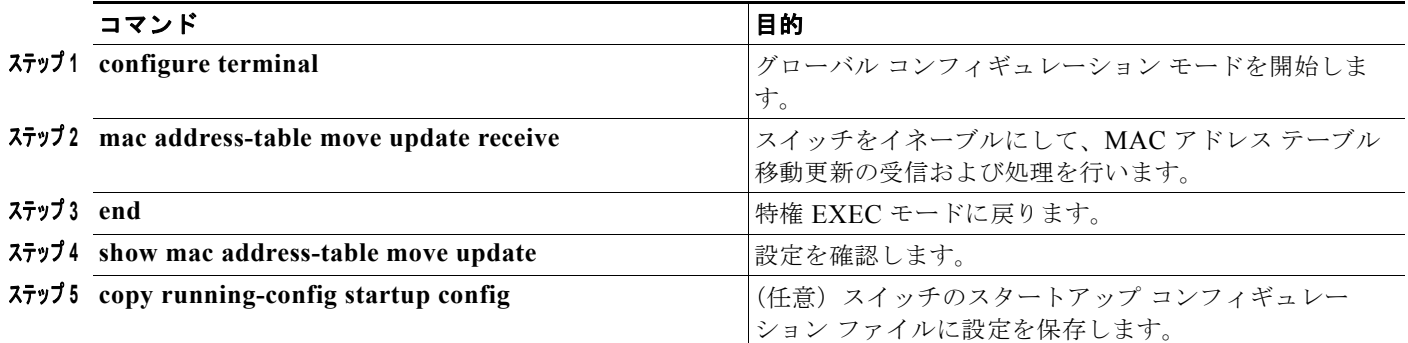

MAC アドレス テーブル移動更新機能をディセーブルにするには、**no mac address-table move update receive** インターフェイス コンフィギュレーション コマンドを使用します。MAC アドレス テーブル移 動更新情報を表示するには、**show mac address-table move update** 特権 EXEC コマンドを使用しま す。

次に、スイッチを設定して、MAC アドレス テーブル移動更新メッセージの受信と処理を行う例を示し ます。

Switch# **configure terminal** Switch(conf)# **mac address-table move update receive** Switch(conf)# **end**

# <span id="page-13-0"></span>**Flex Link** および **MAC** アドレス テーブル移動更新機能のモ ニタ

表 [21-1](#page-13-1) は、Flex Link 設定と MAC アドレス テーブル移動更新情報をモニタする特権 EXEC コマンド を示します。

#### <span id="page-13-1"></span>表 **21-1 Flex Link** および **MAC** アドレス テーブル移動更新のモニタ コマンド

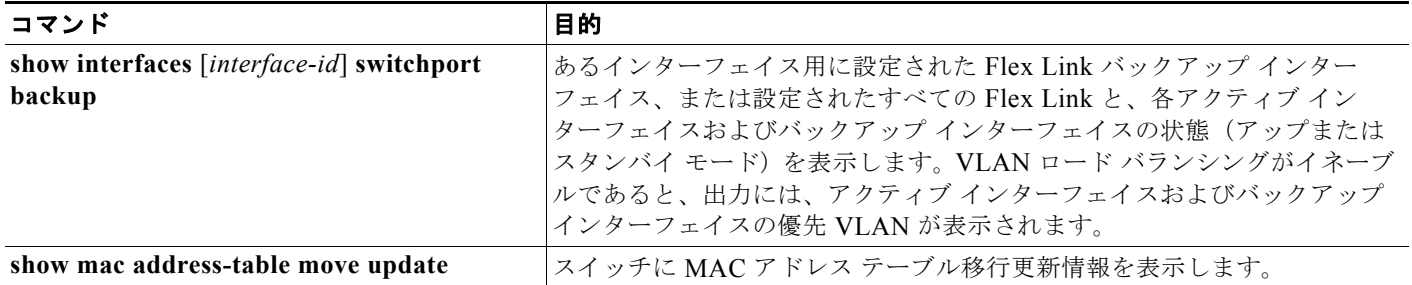